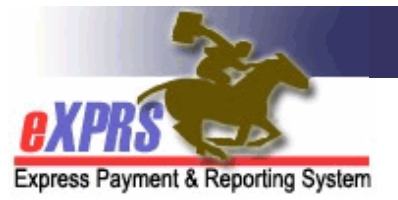

### **DD Agency Provider Service Delivered** (SD) **Import Process SD Import File Error Management**

When your Agency Provider .CSV import file is uploaded/imported, eXPRS creates *draft* Service Delivered (SD) billings from the imported data. In order to successfully create *draft* SD billings, your .CSV file will be processed through a series of validations as part of that import/upload process.

The import/upload interface performs the following validations of your uploaded .CSV import file:

- 1. **Data type validation**: the expected numbers are numbers, the expected dates are dates in the expected format, and the expected times are times in the expected format, etc.
- 2. **Identifier validation**: the specified provider service location unique identifier, service identifier triplet (SE, Proc Cd, Svc Mod), and client prime number are recognized as valid identifiers for their respective record types in eXPRS.
- 3. **Security validation**: the specified provider service location, service element and client on each service delivered row are accessible to the logged in user importing the .CSV file, according to eXPRS security constraints.
- 4. **Persistence validation**: that each service delivered row (as a whole) can be saved successfully to the eXPRS database as a *draft* SD billing entry, considering any constraints that would prevent such persistence, beyond the previous three validation areas.

*IMPORTANT*: The SD Import process interface is an **all-or-nothing** process; either all of the rows/lines pass, or if one line fails, the entire .CSV file fails.

• **In the case where all rows/lines pass**: The file upload/import was successful, and the full batch of service delivered (SD) lines in the .CSV file will result in SD billing entries being created & saved as *draft*. Those *draft* entries can then be submitted or deleted as needed, by someone at your Agency with the **Agency Provider Claims Manager** role. When submitted, the SDs will process through the standard system validation edits, the same as all other SD entries when submitted.

Instructions on how to find your newly uploaded, *draft* SD billing entries are available here:

https://apps.state.or.us/exprsDocs/HowToFindViewServiceDelivery.pdf

• **If any of the above basic validation points fail for any row/line in the import file**: No draft SD billings will be created & saved in eXPRS for ANY of the rows/lines in the .CSV import file. A .CSV error file will be returned to you with an additional column containing the validation failure message(s) for each row that failed.

# **.CSV Import File Error Messages**

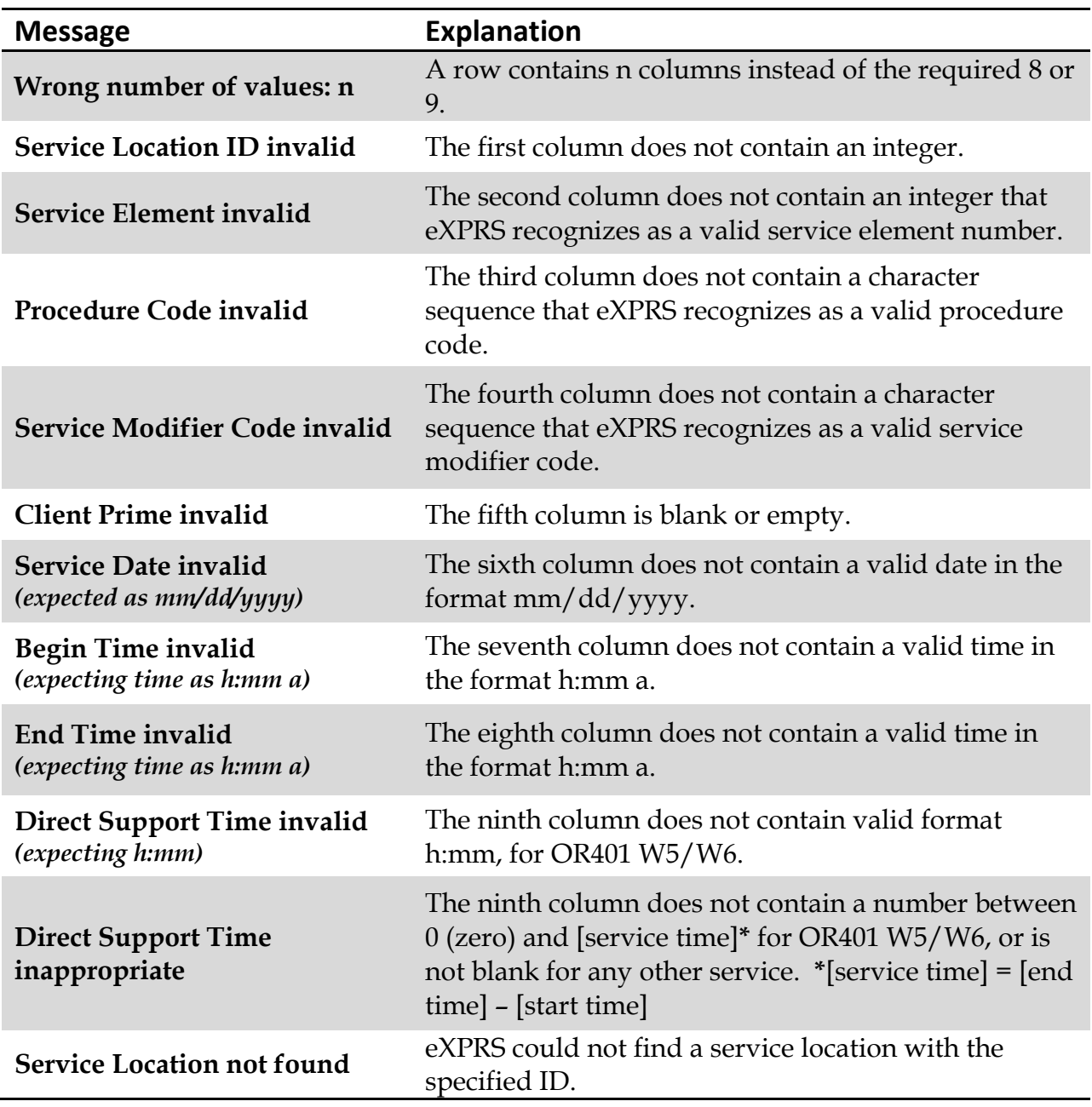

Below are the error messages that may be returned to you in that file:

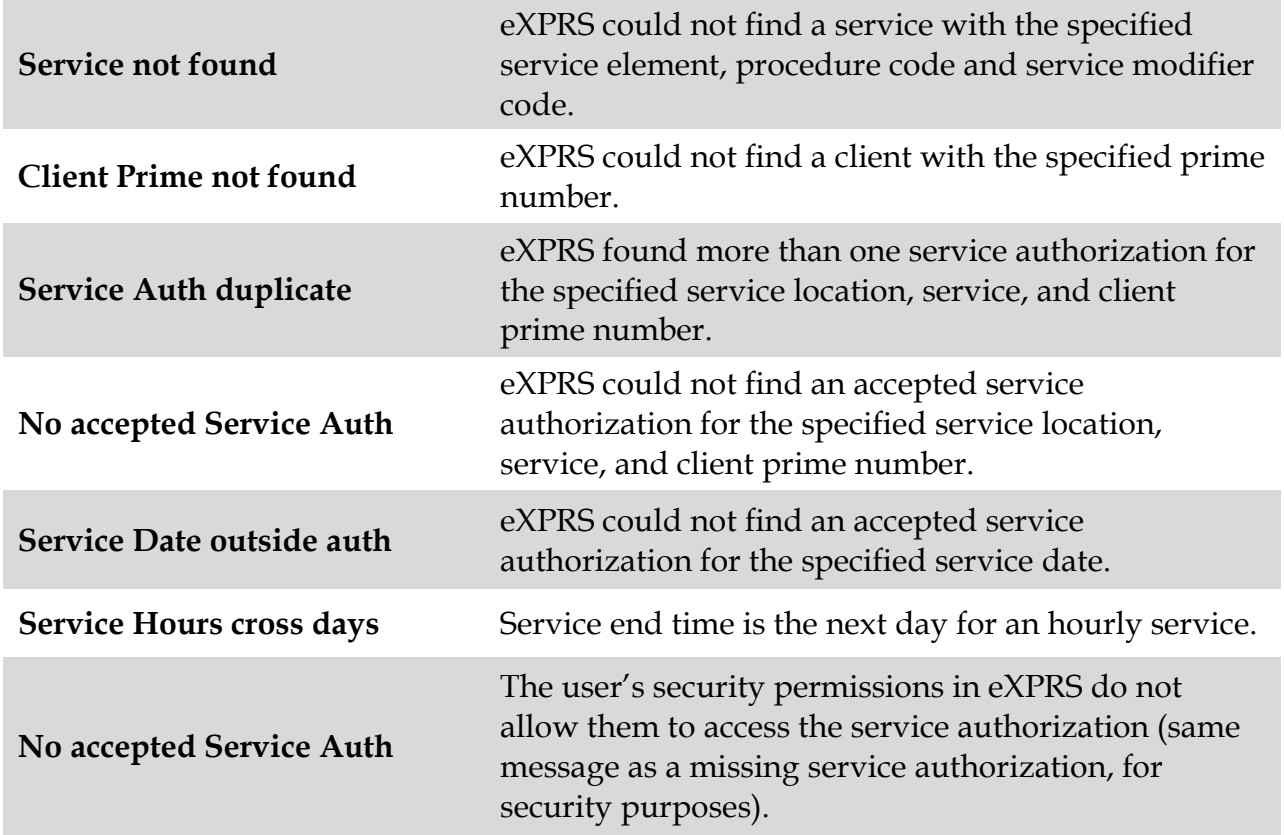

## **Other Error Messages**

There are two other messages which are displayed on the page in eXPRS instead of inserted into a response file. These messages are preceded by the phrase "*Your request could not be completed because:* "

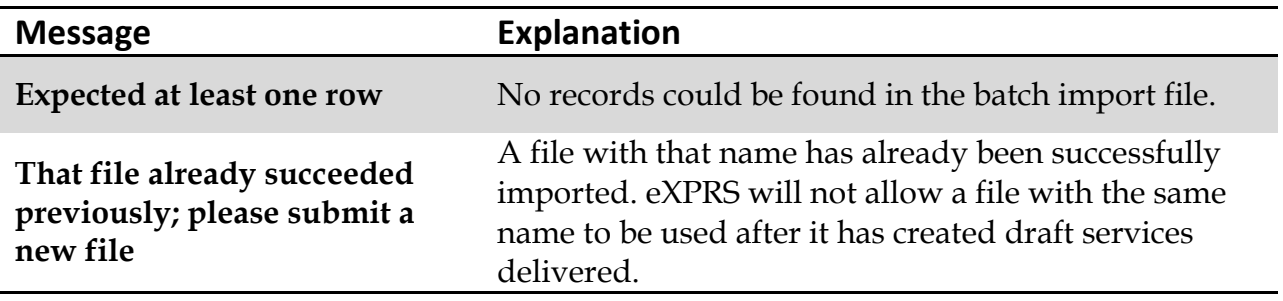

## **Error Management**

If the import file fails any of the validations in the import process, you will receive a popup window with a File Download.

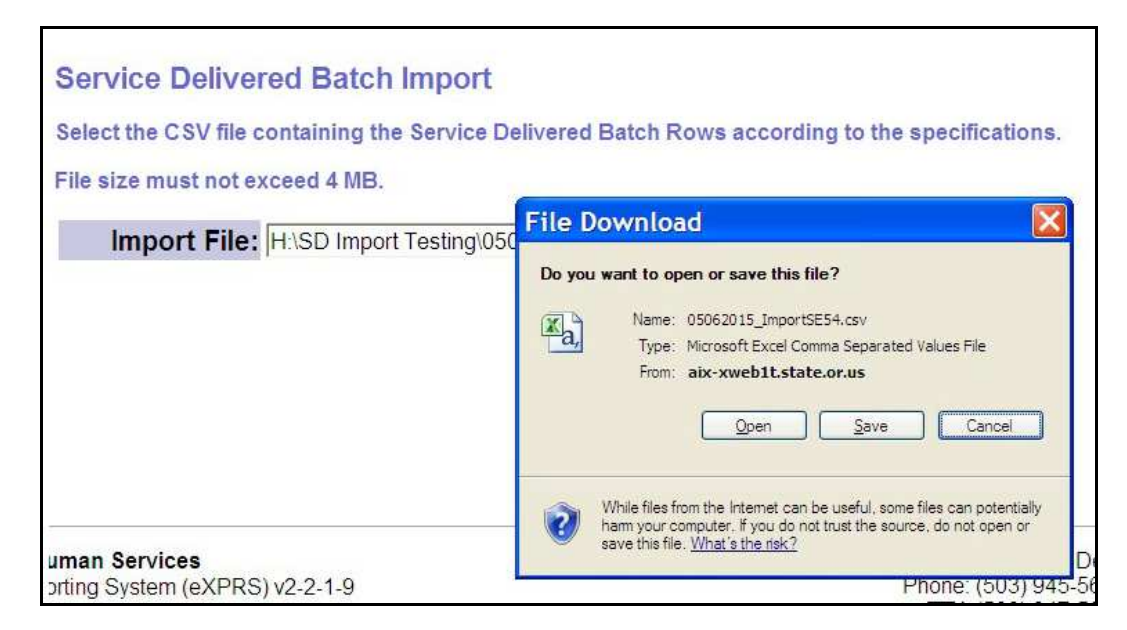

You will want to **Open** this file so you can review the rejection reason messages which have been added to each row/record that did not pass the validations.

Here is a sample of what this .CSV error file might look like when opened with Excel, where **Column I** includes the file rejection reason for the related row/line *(see additional information above on the validation errors and rejection reasons)*.

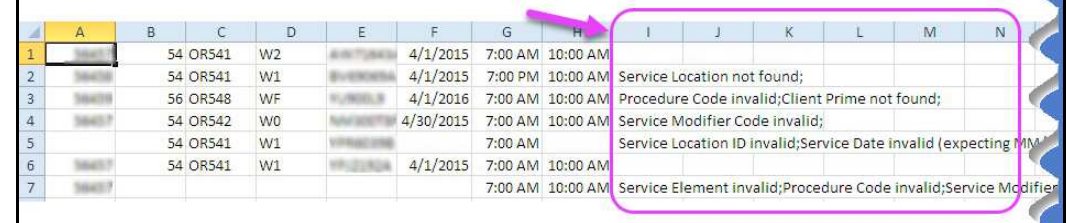

#### **Resolving Errors**

If validation failure messages are received, providers have some options for proceeding further:

- 1. resolve/correct all specific errors in order to resubmit the complete, *corrected* .CSV import file; *OR …*
- 2. remove all rows which received validation failure messages and resubmit any rows which passed the validations.

For rows that received errors,

- 1. providers can manually enter the SD billing information for the rows which were rejected through the import process, *OR …*
- 2. Submit the rows again through a subsequent .CSV file upload/import once all the errors have been corrected.